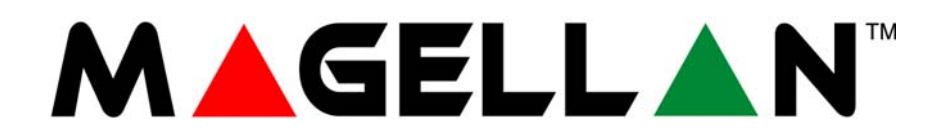

# **All-In-One Wireless Security System V1.0**

**Model #: MG-6060**

**X10 Operation User Guide**

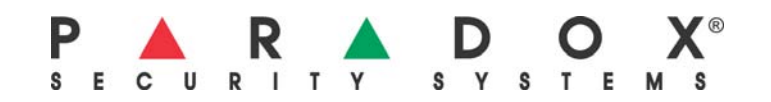

# **Table of Contents**

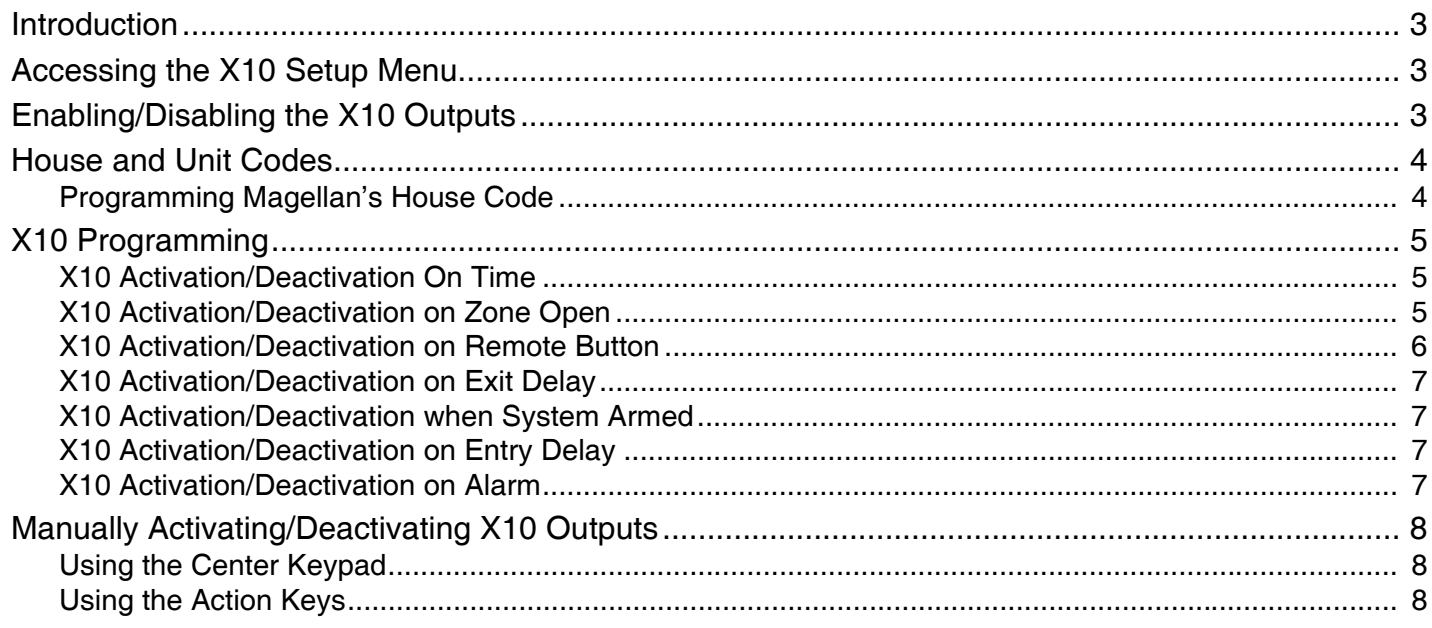

# **Introduction**

X10 is a communication protocol for remote control of electrical devices such as lamps and appliances. Communication is accomplished through standard household electrical wiring using X10 transmitters and receivers. Magellan can be set as an X10 controller and when used in conjunction with X10 transmitters, Magellan can be used to automate one's home. Therefore, you can use Magellan to either manually or automatically turn ON or OFF lamps, televisions, etc. The Magellan console can support a maximum of eight X10 receivers or outputs.

# <span id="page-2-0"></span>**Accessing the X10 Setup Menu**

The X10 Setup menu is where you configure your X10 House Code and X10 receivers. To access the X10 Setup menu:

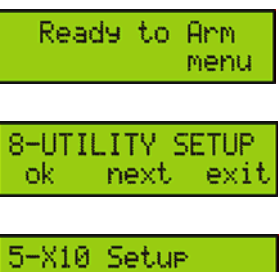

next

ОK

- 1. Press the right **[ACTION]** key (menu) to access the User menu.
- 2. Press the center **[ACTION]** key (next) seven times to scroll to the Utility Setup menu and then press the left **[ACTION]** key (ok).
- 3. Press the center **[ACTION]** key (next) four times to scroll to the X10 Setup menu and then press the left **[ACTION]** key (ok). Within this menu, you can perform any of the following options:
	- Press the left [ACTION] key (ok) to program the present X10 feature.
	- Press the center **[ACTION]** key (next) to scroll through all other X10 programming features.
	- Press the right [ACTION] key (exit) to exit the X10 Setup menu.

### <span id="page-2-1"></span>**Enabling/Disabling the X10 Outputs**

exit

When programming Magellan's X10 outputs from within the X10 Setup menu (see ["Accessing the X10 Setup Menu" on page 2](#page-2-0)), you will be instructing Magellan whether to activate or deactivate one or more X10 outputs. You have the choice of either activating or deactivating ALL the outputs at once or individual outputs.

Every X10 output comes in two states, ON and OFF and is displayed in separate screens as shown in [Figure 1 on page 3.](#page-3-0) The following applies when enabling or disabling X10 outputs:

- Press the left **[ACTION]** key (ok) or press the appropriate key from the Center keypad to enable or disable the displayed X10 state. A checkmark will appear in the upper right corner of the screen and the appropriate key will be illuminated. See [Figure 1 on page 3](#page-3-0) for more information.
- Press the center [ACTION] key (next) to proceed to the next X10 output state.
- Press the right **[ACTION]** key (exit) to save your programming and to exit.

<span id="page-3-0"></span>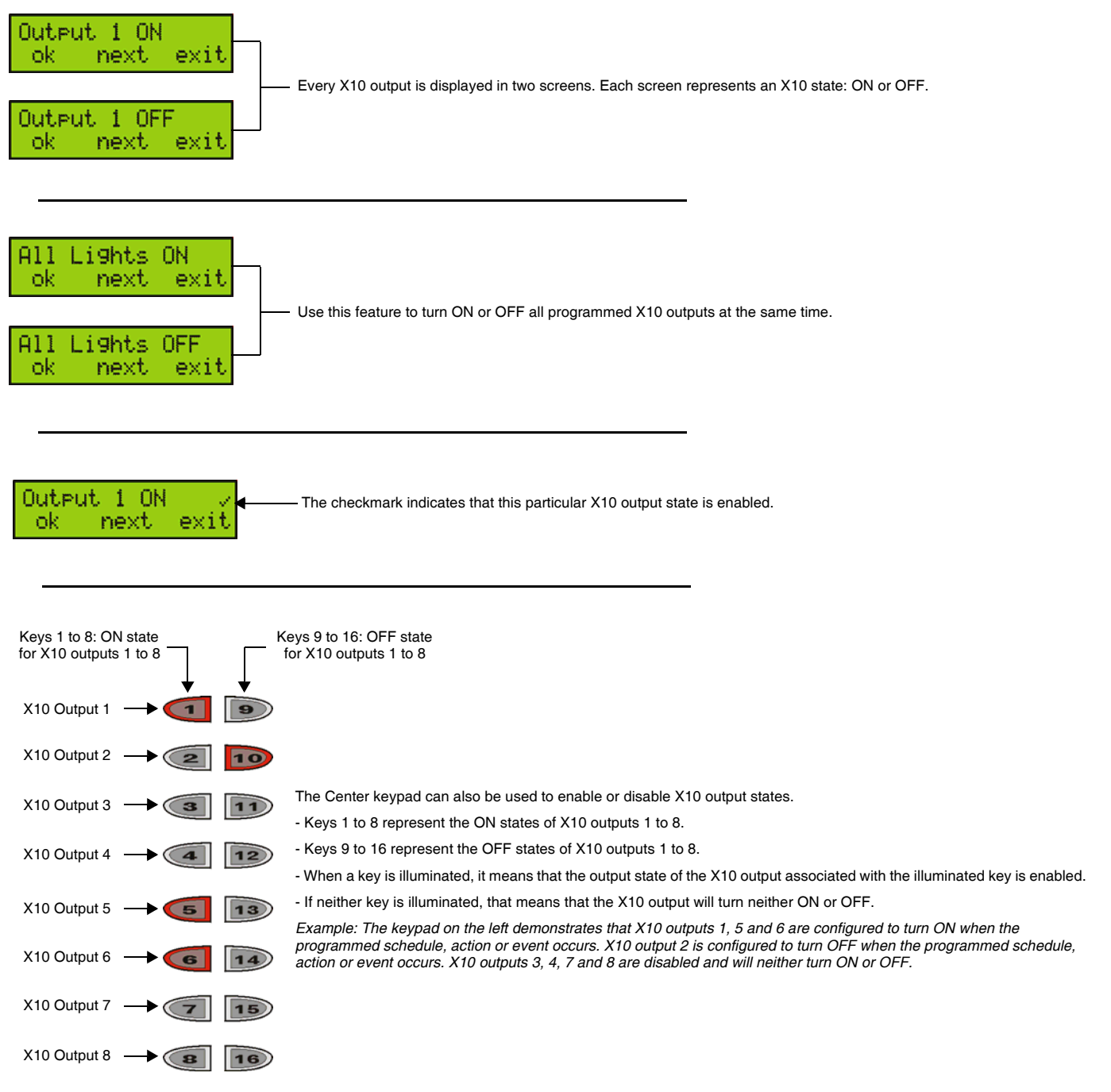

### **House and Unit Codes**

The Magellan console will be assigned a House Code from A to P while all assigned X10 receivers are assigned a specific address consisting of the same House Code as the console as well as a unique Unit Code from 1 to 8. This is how Magellan will know which X10 receiver to activate and/or deactivate which will in turn activate and/or deactivate its corresponding device.

#### **Programming Magellan's House Code**

1. Access the X10 Setup menu (see ["Accessing the X10 Setup Menu" on page 2](#page-2-0)).

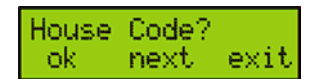

2. Press the center **[ACTION]** key (next) to scroll to the House Code menu. Press the left **[ACTION]** key (ok) to program Magellan's House Code.

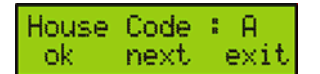

- 3. Select the desired House Code. Within this menu, you can perform any of the following options:
	- Press the left **[ACTION]** key (ok) to select and save the present House Code. Pressing this key will also exit you from the House Code menu.
	- Press the center **[ACTION]** key (next) to scroll through the available House Codes (from A to P).
	- Press the right **[ACTION]** key (exit) to exit the screen and to return to the previous screen.

# **X10 Programming**

Magellan offers a variety of programming choices for your X10 outputs (receivers). The X10 outputs can be programmed to follow a time schedule or a specific event. You can select all X-10 outputs to be affected at the same time or select specific X10 outputs to be affected.

#### **X10 Activation/Deactivation On Time**

This programming option configures the X10 outputs to activate or deactivate by following a daily time schedule. There are two time schedules that can be programmed. To configure the X10 outputs with this feature:

- 1. Access the X10 Setup menu (see ["Accessing the X10 Setup Menu" on page 2](#page-2-0)).
- 2. Press the left **[ACTION]** key (ok) to program Magellan's X10 On Time feature.

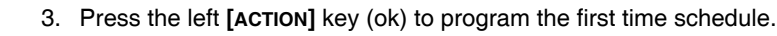

- 4. Depending on the time format being used within the system (see the *Magellan Reference and Installation Manual*), enter the time you wish the first time schedule to take effect and then press the left **[ACTION]** key (ok) to save and continue.
- 5. Configure the X10 outputs you wish to activate or deactivate with the schedule and then press the right **[ACTION]** key (exit). See ["Enabling/Disabling the X10 Outputs" on page 2](#page-2-1) for more information.
- 6. Press the left **[ACTION]** key (ok) to program a second time schedule.
- 7. Depending on the time format being used within the system (see the *Magellan Reference and Installation Manual*), enter the time you wish the second time schedule to take effect and then press the left **[ACTION]** key (ok) to save and continue.

8. Configure the X10 outputs you wish to activate or deactivate with the schedule and then press the right **[ACTION]** key (exit). See ["Enabling/Disabling the X10 Outputs" on page 2](#page-2-1) for more information.

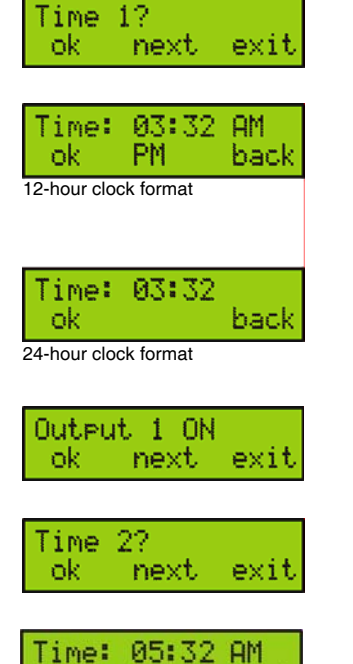

Time?

next

exit

Ūn

ok

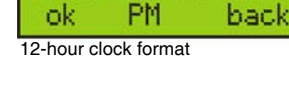

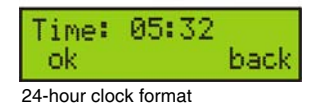

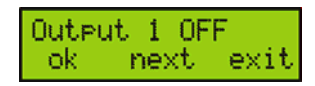

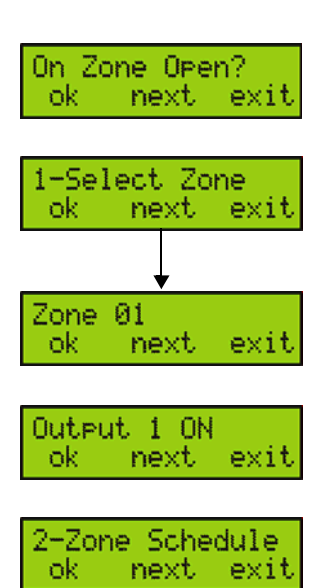

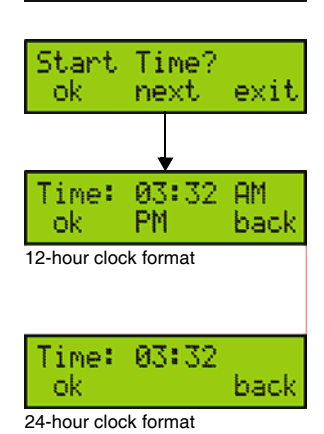

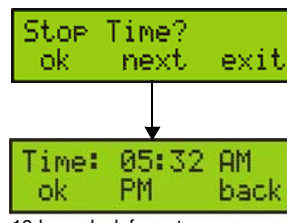

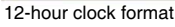

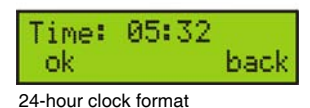

#### **X10 Activation/Deactivation on Zone Open**

Use this programming option to activate or deactivate your X10 outputs when a zone opens. The X10 outputs will remain activated/deactivated for 5 minutes. You can program a time period during which you want this programming option to be enabled. To configure the X10 outputs with this feature:

- 1. Access the X10 Setup menu (see ["Accessing the X10 Setup Menu" on page 2](#page-2-0).
- 2. Press the center **[ACTION]** key (next) and then press the left **[ACTION]** key (ok) to program Magellan's X10 On Zone Open feature.
- 3. Press the left **[ACTION]** key (ok) to select the zone you wish to use to activate or deactivate one or more X10 outputs. Within this menu, you can perform any of the following options:
	- Press the left **[ACTION]** key (ok) to configure the displayed zone.
	- Press the center **[ACTION]** key (next) to scroll through all other available zones.
	- Press the right [ACTION] key (exit) to exit the screen and to proceed.
- 4. Configure the X10 outputs you wish to activate or deactivate with the schedule and then press the right **[ACTION]** key (exit). See ["Enabling/Disabling the X10 Outputs" on page 2](#page-2-1) for more information.
- 5. Press the left **[ACTION]** key (ok) to program the times you wish the programmed X10 outputs to activate or deactivate.
- 6. Press the left **[ACTION]** key (ok) to program the Start Time of the schedule. Depending on the time format being used within the system (see the *Magellan Reference and Installation Manual*), enter the time you wish the second time schedule to take effect and then press the left **[ACTION]** key (ok) to save and continue.

7. Press the left **[ACTION]** key (ok) to program the Stop Time of the schedule. Depending on the time format being used within the system (see the *Magellan Reference and Installation Manual*), enter the time you wish the second time schedule to take effect and then press the left **[ACTION]** key (ok) to save and continue.

8. Return to step 3 to program another zone. If not, press the right **[ACTION]** key (exit) to exit the menu.

#### **X10 Activation/Deactivation on Remote Button**

Magellan's X10 outputs can be programmed to activate or deactivate when a button on your remote control is pressed. To configure the X10 outputs to do so:

1. Access the X10 Setup menu (see ["Accessing the X10 Setup Menu" on page 2](#page-2-0)).

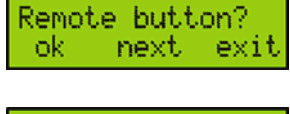

Remote Button 1 next exi ok

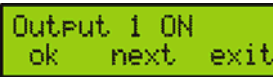

Remote Button. ok next exit

Output 1 ON ok next exi

- 2. Press the center **[ACTION]** key (next) twice and then press the left **[ACTION]** key (ok) to program Magellan's X10 Remote Button feature.
- 3. Press the left **[ACTION]** key (ok) to program button 1 on your remote control to activate or deactivate an X10 output.
- 4. Configure the X10 outputs you wish to activate or deactivate with the Remote Button option and then press the right **[ACTION]** key (exit). See ["Enabling/Disabling the X10 Outputs" on page 2](#page-2-1) for more information.
- 5. Press the left **[ACTION]** key (ok) to program button 2 on your remote control to activate or deactivate an X10 output.
- 6. Configure the X10 outputs you wish to activate or deactivate with the Remote Button option and then press the right **[ACTION]** key (exit). See ["Enabling/Disabling the X10 Outputs" on page 2](#page-2-1) for more information.

### **X10 Activation/Deactivation on Exit Delay**

You can program Magellan's X10 outputs to activate or deactivate during the Exit Delay timer of your system. To do so:

- 1. Access the X10 Setup menu (see ["Accessing the X10 Setup Menu" on page 2](#page-2-0)).
- 2. Press the center **[ACTION]** key (next) three times and then press the left **[ACTION]** key (ok) to program Magellan's X10 On Exit Delay feature.
- 3. Configure the X10 outputs you wish to activate or deactivate whenever your Magellan system initiates the Exit Delay timer and then press the right **[ACTION]** key (exit). See ["Enabling/Disabling the](#page-2-1)  [X10 Outputs" on page 2](#page-2-1) for more information.

### **X10 Activation/Deactivation when System Armed**

Use this option to activate or deactivate Magellan's X10 outputs when your system is armed. To do so:

- 1. Access the X10 Setup menu (see ["Accessing the X10 Setup Menu" on page 2](#page-2-0)).
- 2. Press the center **[ACTION]** key (next) four times and then press the left **[ACTION]** key (ok) to program Magellan's X10 When Armed feature.
- 3. Configure the X10 outputs you wish to activate or deactivate whenever your Magellan system is armed and then press the right **[ACTION]** key (exit). See ["Enabling/Disabling the X10 Outputs" on](#page-2-1)  [page 2](#page-2-1) for more information.

### **X10 Activation/Deactivation on Entry Delay**

The X10 outputs can be programmed to activate or deactivate whenever either or both of Magellan's Entry Delay timers are initiated. To do so:

- 1. Access the X10 Setup menu (see ["Accessing the X10 Setup Menu" on page 2](#page-2-0)).
- 2. Press the center **[ACTION]** key (next) five times and then press the left **[ACTION]** key (ok) to program Magellan's X10 On Entry Delay feature.
- 3. Configure the X10 outputs you wish to activate or deactivate whenever your Magellan system initiates either or both of its Entry Delay timers and then press the right **[ACTION]** key (exit). See ["Enabling/Disabling the X10 Outputs" on page 2](#page-2-1) for more information.

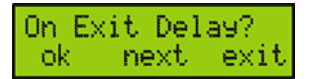

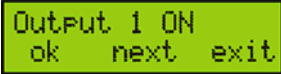

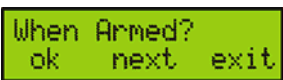

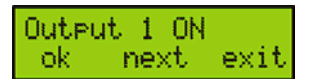

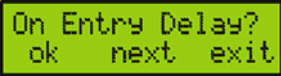

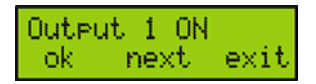

#### **X10 Activation/Deactivation on Alarm**

Program your X10 outputs to activate or deactivate during an alarm. To do so:

1. Access the X10 Setup menu (see ["Accessing the X10 Setup Menu" on page 2](#page-2-0)).

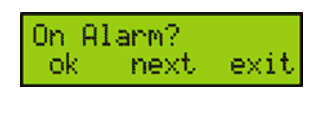

Output 1 ON next

ок

- 2. Press the center **[ACTION]** key (next) six times and then press the left **[ACTION]** key (ok) to program Magellan's X10 On Alarm feature.
- 3. Configure the X10 outputs you wish to activate or deactivate whenever your Magellan system goes into alarm and then press the right **[ACTION]** key (exit). See ["Enabling/Disabling the X10 Outputs" on](#page-2-1)  [page 2](#page-2-1) for more information.

### **Manually Activating/Deactivating X10 Outputs**

Magellan's X10 outputs can be manually activated or deactivated through Magellan's Center keypad or through the Action keys.

#### **Using the Center Keypad**

exit

- 1. Press the **[\*]** key.
- 2. Press keys **[1]** to **[8]** from the Center keypad to activate X10 outputs 1 to 8.
- 3. Press keys **[9]** to **[16]** from the Center keypad to deactivate X10 outputs 1 to 8.
- 4. Press the **[\*]** key to exit.

*Example: You wish to turn ON two lamps and to turn OFF another lamp. One is connected to X10 output 1, the second is connected to X10 output 6 and the third lamp is connected to X10 output 8. You want the first two lamps to be turned ON. You press the [\*] key and then you press the [1] and [6] keys from the Center keypad.You want to last lamp to be turned OFF. You press the [16] key from the Center keypad.*

#### **Using the Action Keys**

- 1. Press the **[\*]** key.
- 2. Press the left **[ACTION]** key (on) to activate the X10 output displayed on the screen. Press the center **[ACTION]** key (next) to scroll to the desired X10 output. Press the right action key (off) to deactivate the X10 output displayed on the screen.
- 3. Press the **[\*]** key to exit.

*Example: You wish to turn ON a lamp connected to X10 output 4 and to turn OFF a lamp connected to X10 output 7. You press the [\*] key and then you press the center [ACTION] key (next) to scroll to output 4. You then press the left [ACTION] key (on) to activate output 4. You press the center [ACTION] key (next) to scroll to output 7. You then press the right [ACTION] key (off) to deactivate output 7.*

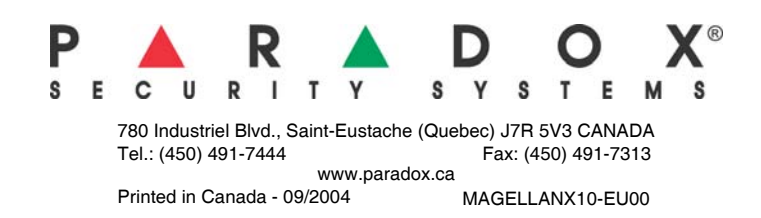